## **Bakaláři - webová aplikace**

stručný návod pro rodiče

## **Zapomenuté heslo**

## **NESDĚLUJTE SVÉ PŘIHLAŠOVACÍ ÚDAJE Z BEZPEČNOSTNÍCH DŮVODŮ SVÝM DĚTEM ANI NIKOMU JINÉMU! DĚKUJEME**

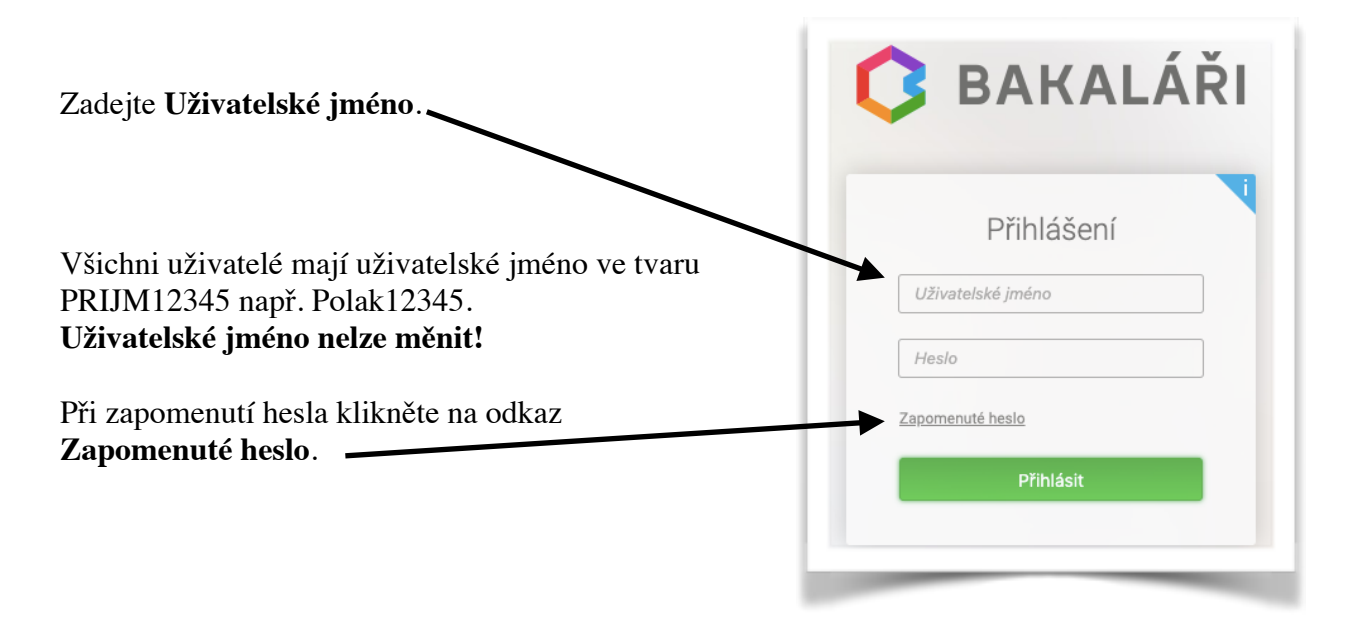

Funkce zapomenuté heslo umožňuje uživateli pomocí jednoduchého návodu v automaticky generované zprávě na svůj mail zjistit své přihlašovací jméno a zadat si heslo. Předpokladem je správně vyplněný email v Evidenci systému Bakaláři.

## **Problémy:**

Email není nalezen v databázi školy: zadávejte pouze ten email, který jste zapisovali do dotazníku žáka. Zkontrolujte, zda v emailové adrese nemáte překlep. Pokud jste si jistí, že zadáváte správný email a i přesto Vám aplikace hlásí, že email nebyl nalezen, obraťte se prosím na třídního učitele Vašeho dítěte.

Email byl odeslán, ale do schránky nedorazí: zkontrolujte složku **Spam** nebo **Nevyžádané zprávy**, jestli náhodou nebyla zpráva antispamovým filtrem vyhodnocena jako spam. Zkuste žádost odeslat po nějaké době znovu. Pokud stále nedostáváte email s odkazem na vytvoření hesla, obraťte se prosím na správce: [kvapilova@zs5kveten.cz](mailto:kvapilova@zs5kveten.cz).